**Программный комплекс «Квазар»**

# **Модуль «Журнал диспансеризации»**

**Руководство пользователя**

**2024**

# Оглавление

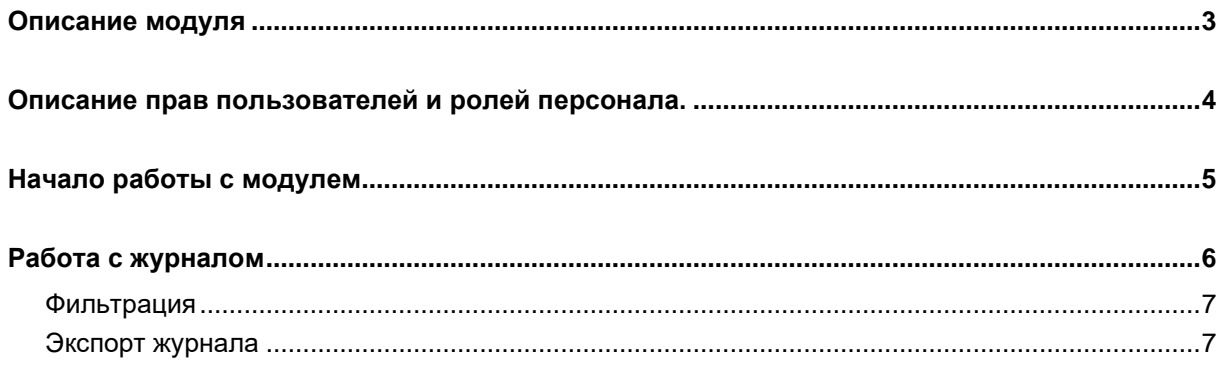

# <span id="page-2-0"></span>**Описание модуля**

Модуль «Журнал диспансеризации» предназначен для просмотра пациентов, проходящих и прошедших диспансеризацию или профилактический осмотр.

## <span id="page-3-0"></span>**Описание прав пользователей и ролей персонала.**

Для доступа к модулю «Журнал диспансеризации» требуется право «Журнал диспансеризации».

При наличии права "Журнал диспансеризации (регион)" доступен просмотр по организациям.

Роли персонала для данного модуля не используются.

# <span id="page-4-0"></span>**Начало работы с модулем**

Зайдите в модуль «Журнал диспансеризации».

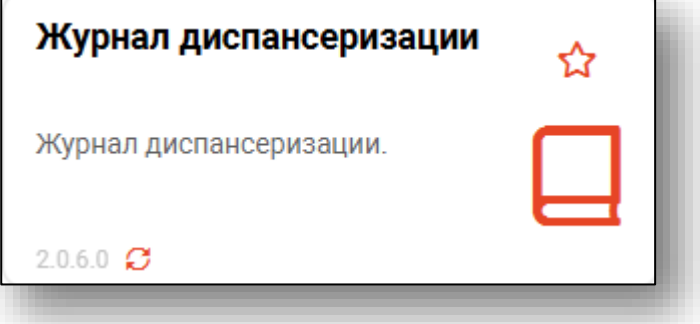

## Откроется окно модуля.

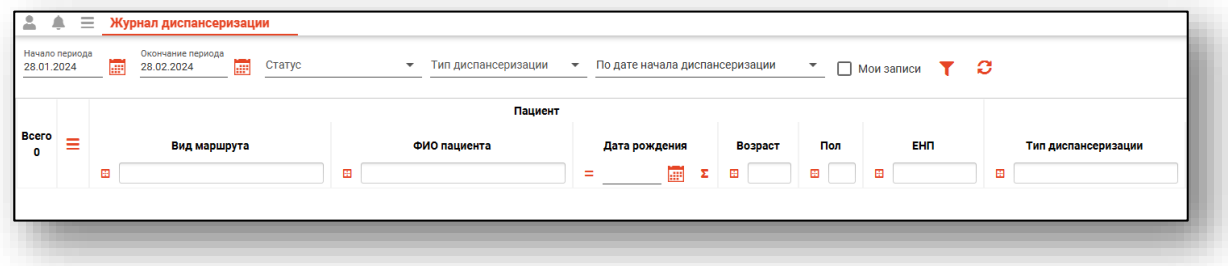

## <span id="page-5-0"></span>**Работа с журналом**

Чтобы сформировать журнал диспансеризации, необходимо выбрать даты начала и окончания периода и нажать на кнопку «Обновить»

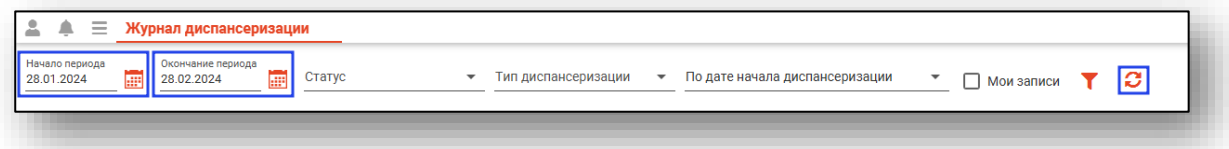

Если в системе есть информация за указанные даты, то в табличной части журнала отобразятся записи.

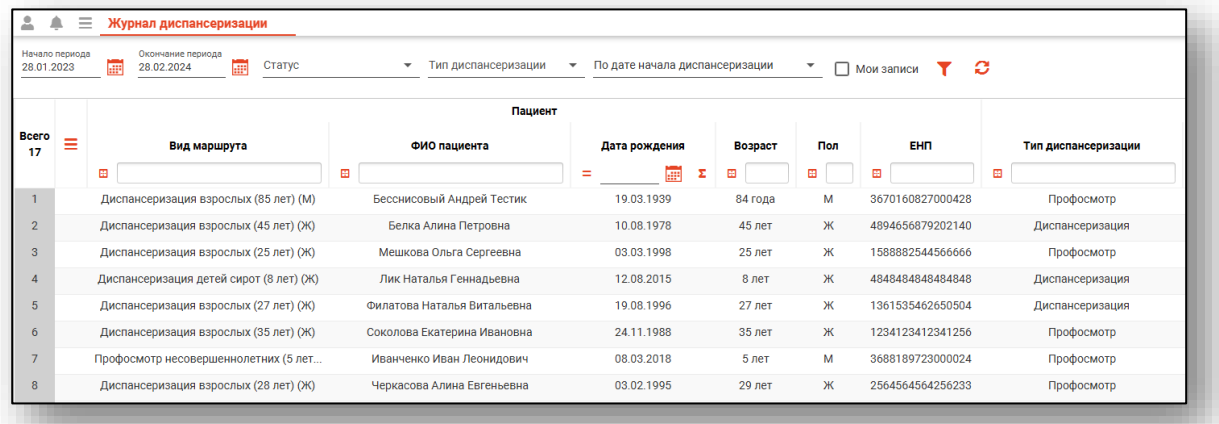

При наличии права "Журнал диспансеризации (регион)" доступен просмотр по организациям:

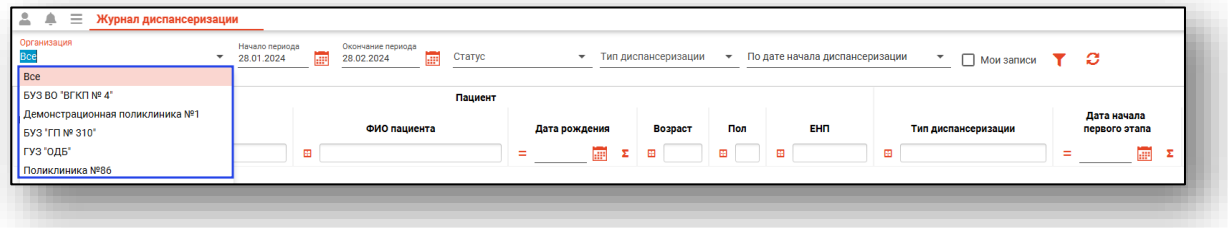

#### <span id="page-6-0"></span>**Фильтрация**

В журнале имеется возможность отфильтровать записи по статусу, типу диспансеризации и по дате начала/окончания диспансеризации, а также отобразить только записи, созданные текущим пользователем.

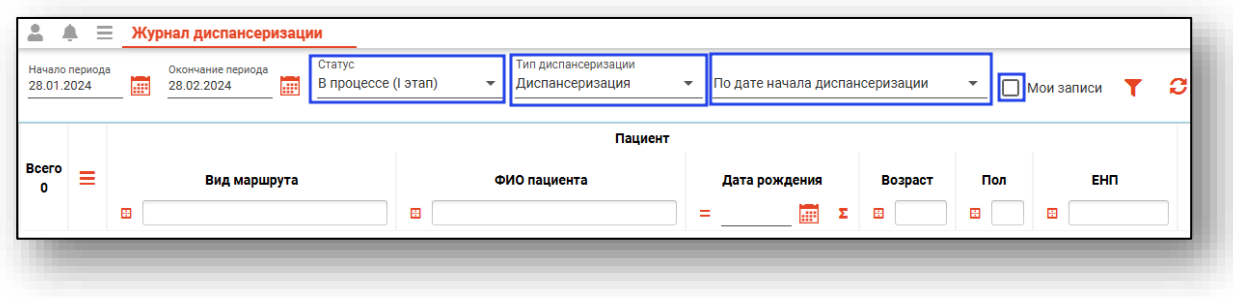

### <span id="page-6-1"></span>**Экспорт журнала**

Журнал диспансеризации можно экспортировать в формат CSV. Для этого необходимо сформировать журнал и нажать на кнопку «Показать действия» и выбрать «Экспортировать данные».

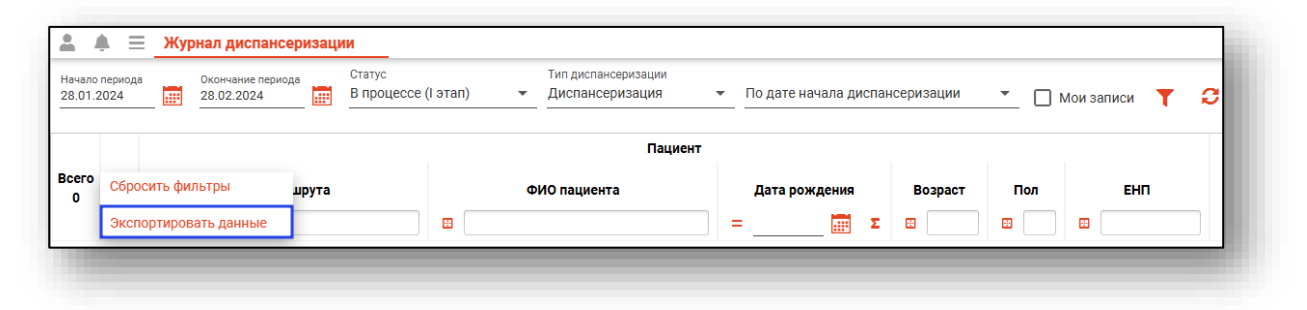

Откроется окно сохранения, в котором будет предложено присвоить имя файлу и место, куда его сохранить. Укажите нужные данные и нажмите на кнопку «Сохранить».

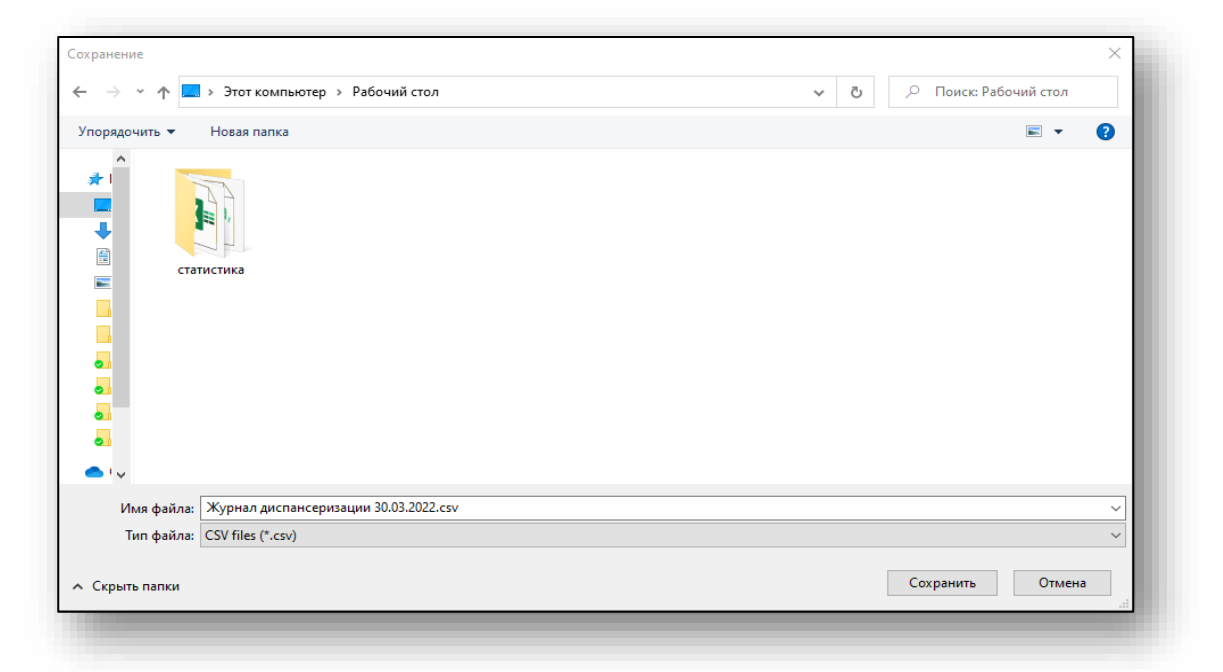